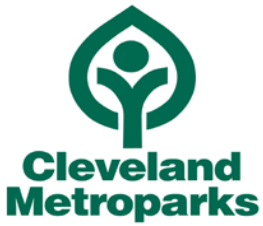

## **SUPPLIER ANNOUNCEMENT IMPORTANT NOTICE - CHANGE TO ELECTRONIC BIDDING SYSTEM**

Dear Supplier,

Cleveland Metroparks Purchasing Division is proud to announce a new partnership with "Public Purchase" -- a web-based e-procurement service – designed to receive all open solicitations. In addition to Cleveland Metroparks website [\(www.clevelandmetroparks.com/Main/OpenBids.aspx\)](http://www.clevelandmetroparks.com/Main/OpenBids.aspx), potential suppliers can use this supplemental service for viewing open solicitations.

### **Please Note: All open solicitations and/or addendums will no longer be mailed to suppliers unless specifically requested.**

Suppliers will now have two options from which to choose.

### **Option 1: Cleveland Metroparks Website**

View open solicitations on Cleveland Metroparks website by clicking on the link, [www.clevelandmetroparks.com/Main/OpenBids.aspx](http://www.clevelandmetroparks.com/Main/OpenBids.aspx) and selecting the appropriate bid number. The document will open up in PDF (example: Bid #5923 PDF). **Please note: Suppliers will not receive electronic notifications for open solicitations and/or addendums if you utilize this method unless specifically requested.** The responsibility is on the supplier to retrieve all necessary solicitation information from Cleveland Metroparks website prior to the bid opening date. **Note: If you prefer this method, no further action is needed.**

### **Option 2: Public Purchase**

Viewing open solicitations through Public Purchase will allow a supplier to receive electronic notifications of all potential open solicitations and/or addendums via an email. **Please note: To receive electronic notifications the supplier must FIRST register with this system**. Registration will only takes a few minutes. The two-step registration process/instructions are detailed below in the "Instructions" section. **Registration is FREE and will allow potential suppliers to view all Cleveland Metroparks open solicitations.**

**Note: Cleveland Metroparks will begin utilizing e-procurement through Public Purchase effective November 1, 2013. Please register by October 31, 2013 to become a registered supplier. Click here to register [www.publicpurchase.com/gems/register/vendor/register.](http://www.publicpurchase.com/gems/register/vendor/register)**

### *INSTRUCTIONS*

# 1. *Register with Public Purchase:*

Use the link below to begin the registration process. *It can take up to 24 hours for your account to become active.* You will receive an email from [notices@publicpurchase.com](mailto:notices@publicpurchase.com) letting you know your account is activated. Be sure and add this email address to your contacts to avoid the bid notification emails being sent to your junk folder.

[www.publicpurchase.com/gems/register/vendor/register](http://www.publicpurchase.com/gems/register/vendor/register)

If you are already registered with Public Purchase previously please proceed directly to step 2.

## 2. *Register with Cleveland Metroparks:*

A. Once you have received your activation email from Public Purchase log into [www.publicpurchase.com](http://www.publicpurchase.com/) and accept the terms and conditions of use.

B. Then click on the link below to start your registration process with Cleveland Metroparks. Begin by selecting the NAICS Commodity Codes that relate to your business so you can receive email notifications of future bid opportunities. You will be prompted to fill out a W-9 for the Cleveland Metroparks records and for tax purposes. *This form must be completed before you will be considered a supplier even if Cleveland Metroparks already has a W-9 from you on file.*

[www.publicpurchase.com/gems/clevlandmetroparks,oh/buyer/public/home](http://www.publicpurchase.com/gems/clevlandmetroparks,oh/buyer/public/home)

C. If, for any reason, the link below fails, you can follow the following procedure to complete the registration process:

Use the Public Purchase link in Step 1 and log in. Then click "Select Region," and "Select Agency." After selecting Cleveland Metroparks, click on the "Register with Cleveland Metroparks" on the right hand side of the Cleveland Metroparks's logo.

### *It is important that this second part of the registration is complete or you will not receive notifications of upcoming quote opportunities from Cleveland Metroparks. It is your responsibility to keep the information up to date, particularly the contacts and email addresses.*

#### *Why the switch?*

Using this service will make the bidding process more efficient for Cleveland Metroparks and our suppliers. The Public Purchase e-procurement system was designed exclusively for use by Government Agencies and their suppliers.

### *Benefits to Us*

This e-procurement system is compliant with all Federal and State regulations which determine the required procedures for Government Agency purchasing practices. This service will also create an up to date supplier database which will be hosted on Public Purchase's servers and will allow suppliers to easily update and change their information as needed.

#### *What benefits to You?*

This e-procurement system will create a single location in which to view open solicitations. This system will also provide you with automatic notification and transmittal of bid solicitations to suppliers. In addition, Public Purchase gives you access to bid opportunities with other governmental entities. *All of this is provided at no additional charge to you.*

If you need any assistance with this process please contact Public Purchase at [support@publicpurchase.com](mailto:support@publicpurchase.com) or use their Live Chat during business hours. It can be found in the upper left corner of the web site.

Thank you for participating in Cleveland Metroparks new registration process and please do not hesitate to call Charlie Rosol, Buyer, Cleveland Metroparks at 216-635-3225 with questions

Sincerely,

Charlie Rosol, CPPO, CPPB Cleveland Metroparks Buyer 216-635-3225 [ecr@clevelandmetroparks.com](mailto:ecr@clevelandmetroparks.com) [www.clevelandmetroparks.com](http://www.clevelandmetroparks.com/)